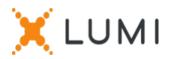

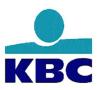

# **Registration instructions Lumi Connect**

## Welcome to Lumi Connect!

Lumi Connect is a platform for Shareholder Meeting registration and voting.

By clicking on the link www.lumiconnect.com , you can now register for the AGM of KBC GROUP NV, on 2 May 2024 at 10 a.m., nominate a Proxy or cast a vote before the meeting (Direct Vote). There are no costs associated for you as a shareholder to register and vote via the Lumi Connect platform.

The deadline for registration on the Lumi Connect platform is Friday 26 April 2024 midnight.

Please read the following information carefully before proceeding.

Step 1If you don't have a Lumi Connect account, please sign up first (go to<br/>www.lumiconnect.com). You will receive an email to activate your account. After<br/>confirmation, please login with your email address and password.

### **Step 2** You can now start with the registration.

- After filling in your **phone number** and **National ID number**, you need to select the **intermediary** through whom you have bought the **KBC GROUP NV** shares. A dropdown menu automatically fills in the BIC/LEI number. If your intermediary is not on the list, choose **OTHER** and fill in the data manually.
- If you are a nominative shareholder, you don't need to fill in your intermediary and share dealing account number, you can just select "NOMINATIVE".
- Now fill in your share dealing account number (enter only numbers).
- Indicate the **total number** of **KBC GROUP NV shares** you own in your previously indicated share dealing account number.
- If you wish you can add additional information. For instance, you require special assistance (wheelchair) to join the General Meeting.
- You can also register a question you wish to ask the Chairman of the Meeting.

All fields must be correctly filled in.

You will see a confirmation page that you need to check before pressing **CONTINUE** at the bottom.

#### Step 3 You are now requested to indicate how you would like to participate:

- **Request to attend** (in person in the room, with voting during the AGM)
- Request to attend the virtual meeting (with voting remotely during the virtual AGM)
- **Appoint the Chairman** (you give proxy to the Chairman, with voting behaviour)
- **Nominate a proxy** (someone who can vote on your behalf with or without voting instructions) Shareholders can give a proxy with voting instructions but the proxy cannot participate remotely. Persons representing a corporate shareholder can, however, participate remotely with or without voting instructions.
- Direct vote (Cast a vote before the meeting. You will still be able to join the (virtual) AGM, but as you have casted your vote already, you can't vote anymore during the meeting.

If you choose **Direct Vote**, you will automatically be directed to the voting card of AGM.

At the top of the Direct Voting card, a box shows 'Vote with the board's recommendation'. If you select this, all your votes for the resolutions will move to the board's recommendation, but you can override individual resolutions by pressing your preferred instruction.

### **IMPORTANT**

You must press **SUBMIT** at the bottom to submit your votes.

Then click on **FINISH** to finalize your registration.

The voting process is now completed. You can now close your browser.

At any time you can log in again and change your status by pressing cancel and reselect your preferred meeting participation option.

### What will happen next?

Pre-meeting timeline:

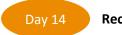

**Record date** 

On Thursday 18 April 2024 midnight, the legal registration date ends. In order to vote you should own the shares on this date.

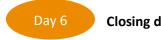

**Closing date** 

As a shareholder you must have registered on Lumi Connect the latest by 26 April 2024 in order to attend the meeting.

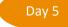

#### Lumi starts verification

Starting **Friday 26 April 2024,** Lumi will check with your intermediary if you are the beneficiary of your indicated shares, based on the registration data you have provided.

Upon approval, you will be notified by email that your registration and your direct votes have been approved.

| Day 0 Meeting day                                                                                                    | LUMI                                                                                                    | θ      |
|----------------------------------------------------------------------------------------------------|----------------------------------------------------------------------------------------------------|--------|
| When logging in, you will notice that your meeting<br>participation request form has now become your<br>attendance card, you will see the QR code and<br>barcode.                                                                                        | AGM DNB<br>Meeting Participation Request<br>Approval status: Approved<br>Required fields are marked with an asterisk (*) |        |
| The <b>QR code</b> will be used to register when you<br>attend the <b>meeting in-room</b> .<br>To attend the <b>meeting virtually</b> you can just login<br>again into your account<br>( <u>https://my.lumiagm.com</u> ) and click on "Join<br>Meeting". | 1001<br>Summary<br>What happens next<br>More info                                                                        |        |
|                                                                                                    | My Participation AGM * Requested to attend                                                                               |        |
| My Requests                                                                                                    | EGM * Requested to attend virtual meeting                                                                                | Cancel |
| Approval status 🗢                                                                                                    | My Details                                                                                                    |        |
| III Join Meeting                                                                                                    | Title Given names Family name                                                                                            |        |

If you have not yet casted your votes before the meeting, you will be able to do so during the (virtual) meeting. If you attend the meeting in person in the room, upon verification with your ID card at the registration desk, you will receive an electronic voting box. If you have casted your votes before the meeting, you are also welcome to join the virtual meeting.

### Where can I find more information on the KBC GROUP NV Annual General Meeting?

You will find all information about the Annual General Meeting on 2 May 2024 on the website:

www.kbc.com (Home - corporate-governance - general-meetings – 2 May 2024).

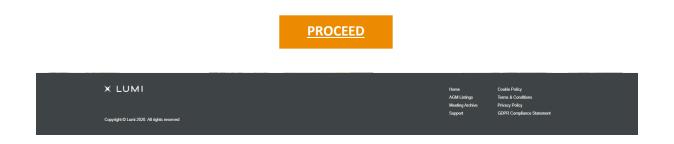